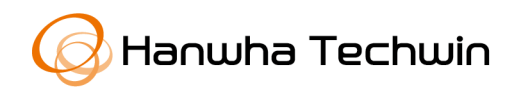

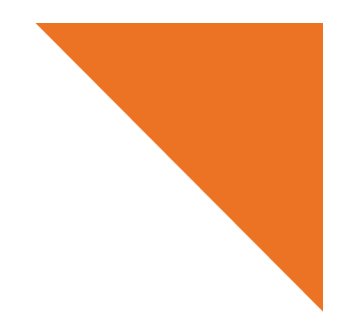

**White paper**

# **安全な ONVIF WS-Discovery 使用ガイド**

**2020 年 9 月 4 日**

Copyright ⓒ 2020 Hanwha Techwin. All rights reserved.

Copyright ⓒ 2020 Hanwha Techwin. All rights reserved. 1

## **Contents**

#### **1. DoS 攻撃事例発生**

- **2.WS-Discovery の安全な使用**
	- **2.1. 「WS-Discovery」の紹介**
	- **2.2. パブリックネットワークに接続する場合、WS-Discovery を無効にする**

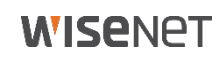

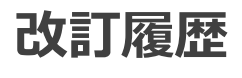

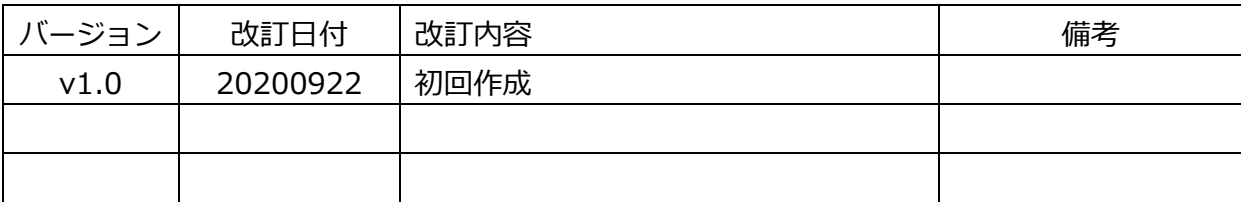

## **1. DoS 攻撃事例発生**

最近パブリックネットワークに直接接続された当社カメラのONVIF WS-Discoveryサービスを 利用したDoS攻撃が行われた事例が発見されました。本悪用事例は、パブリックネットワーク を使用したカメラであり、パブリックネットワークではなく内部ネットワークやローカルネッ トワークにインストールされたカメラは該当しません。また、パブリックネットワークに接続 されている場合にもONVIF WS-Discovery機能が無効のカメラには影響ありません。

問題になるONVIF WS-Discoveryサービスはユーザビリティーで初期値が有効になっているた め、当該サービスを使用する意図がなくてもDos攻撃の手段として悪用されることがあるため 注意する必要があります。

これにハンファテックウィンは、「安全なONVIF WS-Discoveryの使用ガイド」文書を通じて 製品に実装されたWS-Discoveryサービスのセキュリティ機能を安全に使用するように案内さ せていただきます。

#### **2.1. 「WS-Discovery」の紹介**

WS-Discovery(Web Service Dynamic Discovery)とは、ネットワークに接続されたデバイス またはサービスを検索するマルチキャストの検索プロトコルです。

カメラデバイスと連携される周辺デバイス(NVR、VMSなど)は、WS-Discoveryを活用してカ メラを検索/接続し、ONVIF互換のために必要な機能です。

当社のデバイスは、ONVIF WS-Discovery標準をベースとしたデバイス検索(Device Discovery)サービスを使用しています。

#### **2.2. パブリックネットワークに接続する場合、WS-Discovery を無効にする**

WS-Discovery機能は、カメラなどのデバイス管理の利便性を提供しますが、正しくない動作 をしてしまった時にDoS攻撃のような問題発生の原因になることがあります。特にパブリック ネットワーク(WAN)区間に公開されているカメラデバイスの場合、DDoS攻撃に悪用される可 能性が非常に高いです。

ハンファテックウィンは、パブリックネットワーク(WAN)に公開されたカメラデバイスを対 象にONVIF WS-Discovery機能を無効化することを推奨します。現在使用しているカメラがパ ブリックネットワーク(WAN)区間にオープンされている場合、セキュリティ事故予防のため に以下のセキュリティ設定を適用してください。

#### **[ONVIF WS-Discovery設定の無効化]**

- 1) ONVIF Device Manager ツールを実行してカメラを検索する
- 2) ID/パスワードを入力した後、カメラに接続する
- 3) メニュー: Network settings → ONVIF discovery mode → Non-discoverable に選択した後、 適用する

### **WISENET**

| <b>Device list</b><br>$\overline{\mathbf{C}}$                                                                                                    | <b>XND-9082RF</b>                                  |                                                                                                    | <b>Network settings</b>                                                                        |                                                                                         |                                                                                                    |
|----------------------------------------------------------------------------------------------------|----------------------------------------------------|----------------------------------------------------------------------------------------------------|------------------------------------------------------------------------------------------------|-----------------------------------------------------------------------------------------|----------------------------------------------------------------------------------------------------|
| Name, location or address<br>Cancel<br><b>XND-9082RF</b><br>Firmware 2.01.01_20200701_R178<br>192.168.1.100<br><b>Address</b><br>country/korea; city/seoul<br>Location<br><b>Manual</b><br>Edit Delete | <b>Onvie</b>                                       | Identification<br><b>Time settings</b><br>Maintenance<br>Network settings<br>User management<br>Certificates<br>System log<br>Relays<br>Web page<br><b>Events</b> | DHCP:<br>IP Address:<br>Subnet mask:<br>Default gateway:<br>Host name:<br>DNS:<br>NTP servers: | On<br>192,168,1,100<br>255 255 255.0<br>192 168 1.1<br>Manual -<br>Manual -<br>Manual - | ۰<br>XND-9082RF-00091864EE9B<br>168.126.63.1; 168.126.63.2<br>pool.ntp.org; asia.pool.ntp.org; euro |
|                                                                                                    | Refresh<br><b>NVT</b><br>VideoSourceToken-0: MJPEG |                                                                                                    | HTTP ports:                                                                                    | Enable -                                                                                | 80                                                                                                  |
|                                                                                                    |                                                    | Live video<br>Video streaming<br>Imaging settings<br><b>Rules</b><br>Metadata<br><b>Profiles</b>                                                                  | HTTPS ports:<br>RTSP ports:<br>Enable zero config:<br>ONVIF discovery mode: Non-discoverable   | Enable -<br>Enable v<br>0.0.0.0                                                         | 443<br>554<br>Cancel<br>Apply                                                                       |

**[ONVIF Discovery mode - Non-discoverable の適用]**

**Q&A) Non-Discoverable を適用した後はカメラ検索ができません**

ONVIF Device Manager ツールに IP を直接入力してカメラに接続した後、ONVIF

discovery mode 設定を「Discoverable モード」に再変更すると、カメラ検索できます。

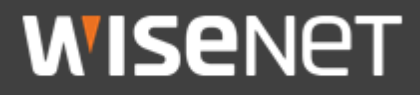

Hanwha Techwin Co.,Ltd. 13488 京畿道城南市盆唐区板橋路 319 番ギル 6 ハンファテックウィン R&D センター TEL 070.7147.8771-8 FAX 031.8018.3715 http://hanwha-security.com **Copyright ⓒ 2020 Hanwha Techwin. All rights reserved.**

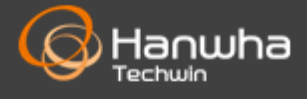